## **Kopiowanie plików według daty**

Pliki są porządkowane i kopiowane zgodnie z datą nagrania.

*1* Wybierz tryb filmu lub zdjęcia.

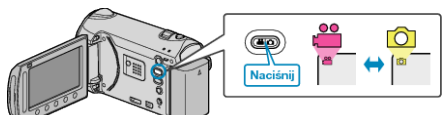

2 Wybierz "WYBIERZ I UTWÓRZ"/"ZAZNACZ I ZAPISZ" i dotknij ®.

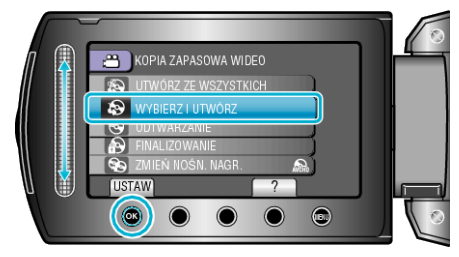

3 Wybierz nośnik, na których chcesz kopiować i dotknij  $\circledast$ .

4 Wybierz "UTWÓRZ WG DATY"/"ZAPISZ WEDŁUG DATY" i dotknij <sup>@</sup>.

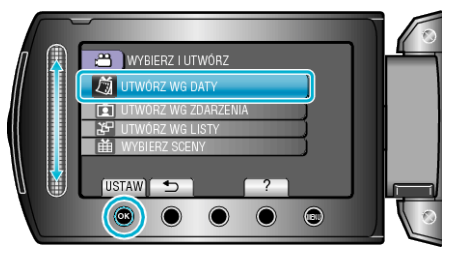

5 Wybierz pożądaną datę nagrania i dotknij  $\circledast$ .

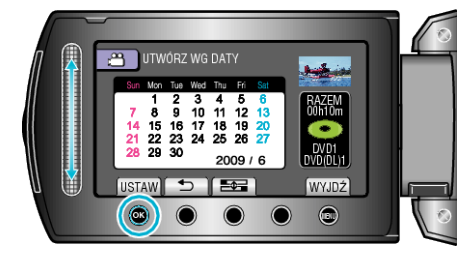

6 Wybierz "WYKONAJ" i dotknij ®.

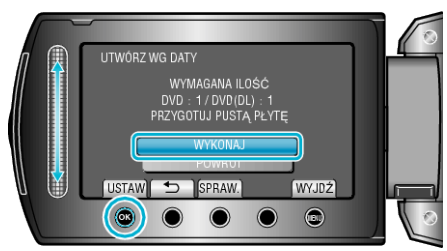

- Zostanie wyświetlona liczba płyt wymaganych do skopiowania plików. Przygotuj odpowiednią liczbę płyt.
- Dotknij "SPRAW.", aby sprawdzić plik, który ma zostać skopiowany.
- **7** Wybierz "TAK" lub "NIE" i dotknij <sup>®</sup>. (tylko w trybie **A**)

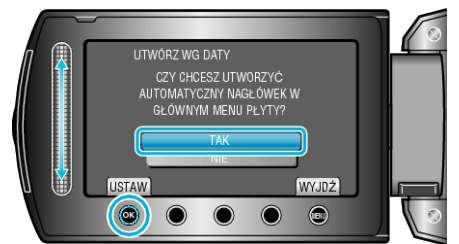

- Po wybraniu "TAK", filmy o podobnych datach nagrania zostaną wyświetlone w grupach.
- Po wybraniu "NIE", filmy będą wyświetlane według dat nagrania.

8 Wybierz "WYKONAJ" i dotknij  $\otimes$ .

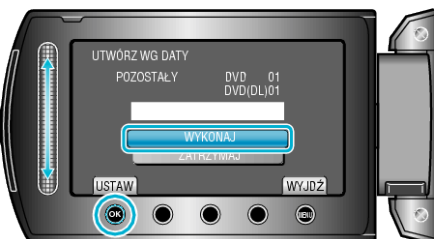

- Gdy pojawi się "WŁÓŻ NASTĘPNĄ PŁYTĘ", zmień płytę.
- Po skopiowaniu, dotknij ®.
- *9* Zamknij monitor LCD i odłącz kabel USB.

## **OSTROŻNIE:**

- Przed zakończeniem kopiowania, nie wyłączaj zasilania ani nie wypinaj kabla USB.
- Nie można skopiować plików, które podczas odtwarzania nie będą wyświetlane na ekranie indeksu.